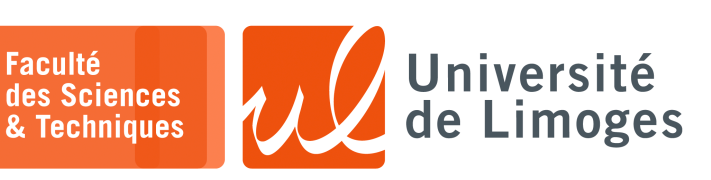

# *Master 1ère année*

*Systèmes Embarqués*

TP nº1

*Programmation avec Arduino*

#### **Utilisation de l'ESP32 c3**

Vous rajouterez à la fin de votre fichier  $\sim/$ . bashrc : export PATH=\$HOME/.local/bin:\$HOME/bin:\$PATH

*Pour activer la recherche des commandes avec les nouveaux chemins, vous devrez relancer votre terminal.*

## Vous mettrez à jour l'outil d'installation de Python :

**O-** xterm \$ wget https://bootstrap.pypa.io/get-pip.py \$ python3 get-pip.py

Vous réparerez les problèmes de version d'OpenSSL :

 $\square$  xterm.

\$ pip3 install pyOpenSSL --upgrade

## Et vous installerez la bibliothèque pyserial :

**D**-xterm. \$ pip install pyserial

Vous pourrez faire un lien symbolique vers l'exécutable de l'Arduino IDE :

**D**-xterm. \$ ln -s /home/bonnep02/Public/arduino-ide\_2.2.1\_Linux\_64bit.AppImage ~/bin/arduino

## Ensuite vous lancerez l'IDE Arduino par :

 $\square$  xterm  $-$ \$ arduino

Et vous configurerez l'utilisation de l'ESP32 c3 dans l'IDE :

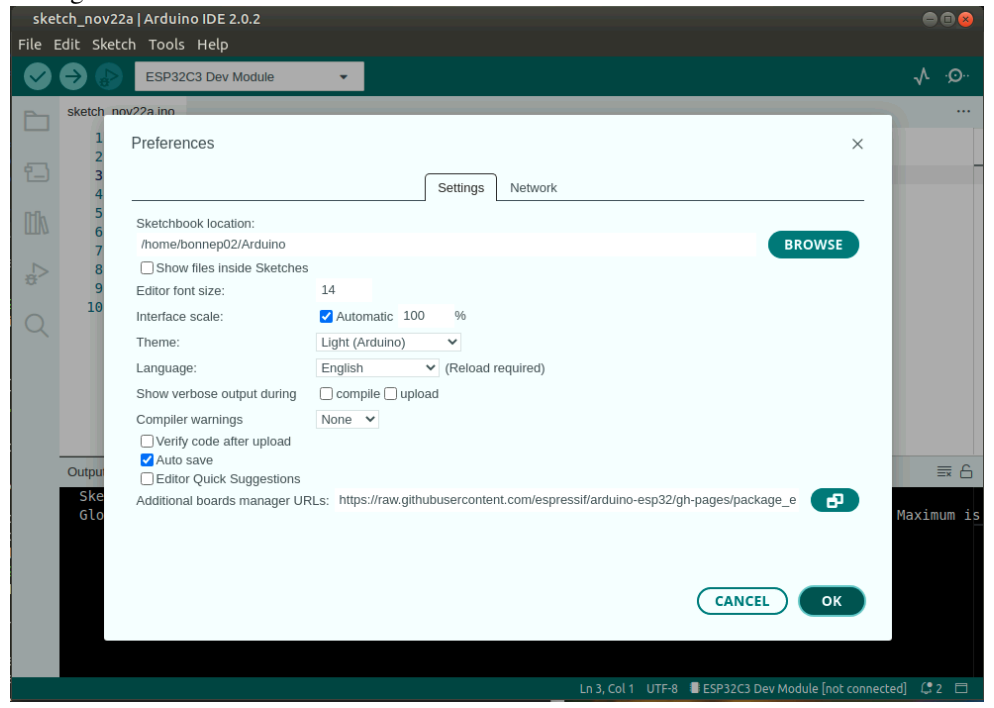

*Dans le champs Additional boards manager URLs, vous ajouterez la ligne : https://raw.githubusercontent.com/espressif/arduino-esp32/gh-pages/pa ckage\_esp32\_dev\_index.json*

L'IDE téléchargera automatiquement la description de différentes « *boards* » et le compilateur pour RiscV.

## **Broches GPIO**

- **1 –** Récupérez le « *schematic* » de la carte de développement, « *devboard* », de Muse Lab sur
	- https://github.com/wuxx/nanoESP32-C3/blob/master/schematic/nanoESP32C3-v1.0.pdf
		- a. Trouvez la broche correspondant à :
			- ⋄ la LED RGB, de type WS2812 ;
			- ⋄ le bouton "BOOT" ;
		- b. D'après le « *schematic* », le bouton est-il :
			- ⋄ « *active low* », c-à-d quand on presse le bouton l'état logique est 0 ?
			- ⋄ « *active high* », c-à-d quand on presse le bouton l'état logique est 1 ?
			- *Expliquez ce que cela veut dire par rapport au états électriques.*
- **2 –** a. Vous testerez le programme suivant :

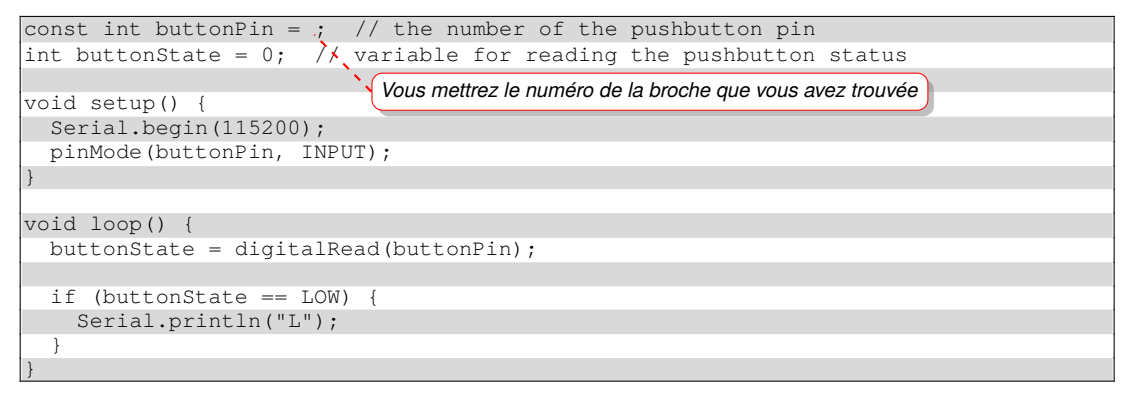

#### Que fait-il ?

Quel rapport avec la petite LED rouge présente sur la carte ?

Si vous changez l'initialisation de la broche de INPUT à INPUT\_PULLUP, que se passe-t-il ? *Expliquez le comportement.*

b. Modifiez le programme précédent pour qu'il n'affiche qu'**une seule fois** le message lorsque l'on appuie sur le bouton, c-à-d que si on maintient appuyé le bouton, un seul affichage se fait. Est-ce que cela marche comme vous le voulez ? Pourquoi ? Est-ce que votre programme détecte un changement d'état sur la broche associée au bouton ?

c. Dans les exemples fournis par l'IDE, chargez « *File>Examples>02.Digital>Debounce* ».

Expliquez ce qu'il fait ?

Qu'est-ce que le « *debounce* » d'un bouton ?

Modifiez le **programme précédent** pour intégrer le « *debounce* ».

Modélisez dans un chronogramme qu'est-ce que deviennent les variables du programme lorsque l'on appuie sur le bouton.

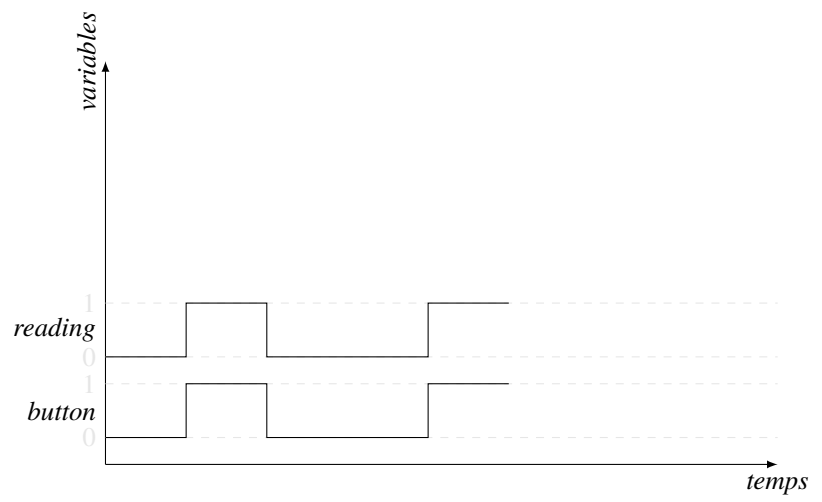

## $\blacksquare$   $\blacksquare$  IRQ

**3 –** Vous essaierez le programme suivant :

```
#include <Arduino.h>
```

```
struct Button {
    const uint8_t PIN;
    uint32_t numberKeyPresses;
    bool pressed;
};
Button button1 = \{9, 0, false\};
void ARDUINO_ISR_ATTR isr(void* arg) {
    Button* s = static\_cast <Button*>(arg);
    s->numberKeyPresses += 1;
    s->pressed = true;
}
void setup() {
    Serial.begin(115200);
    pinMode(button1.PIN, INPUT_PULLUP);
    attachInterruptArg(digitalPinToInterrupt(button1.PIN), isr, &button1, RISING);
}
void loop() {
    if (button1.pressed) {
        Serial.printf("Button 1 has been pressed %u times\n", button1.numberKey
Presses);
                                                                                         \ddot{\phantom{0}}button1.pressed = false;
    }
}
```
- a. Pourquoi met-on RISING et non pas FALLING ?
- b. Que se passe-t-il si vous déplacez l'affichage du compteur d'appui dans la fonction isr ? Pourquoi ?

## **4 –** a. Comment fonctionne une LED RGB WS2812 ?

https://www.sdiplight.com/what-is-ws2812b-led-and-how-to-use-ws2812b-led/ Vous installerez la bibliothèque permettant de piloter la LED WS2812 de Freenove.

```
#include "Freenove_WS2812_Lib_for_ESP32.h"
#define LEDS_COUNT 1
#define LEDS PIN
#define CHANNEL 0
Freenove_ESP32_WS2812 strip = Freenove_ESP32_WS2812(LEDS_COUNT, LEDS_PIN, CHANNEL,
TYPE_GRB;
void setup() {
  strip.begin();
  strip.setBrightness(20);
}
void loop() {
 for (int j = 0; j < 255; j == 2) {
    for (int i = 0; i < LEDS_COUNT; i++) {
     strip.setLedColorData(i, strip.Wheel((i * 256 / LEDS_COUNT + j) & 255));
    }
    strip.show();
    delay(10);}
}
                    Vous mettrez la broche que vous avez trouvée
```
b. Vous combinerez ce programme avec le précédent pour bloquer l'arc-en-ciel lorsque l'on appui sur un bouton avec un traitement par IRQ.

## **Timers**

**5 –** Vous essaierez le code suivant :

```
#include "esp_system.h"
hw_timer_t *timer = NULL;
bool tic = false;
int caracteres = 0;void ARDUINO_ISR_ATTR toc() {
tic = true;
}
void setup()
Serial.begin(115200);
 timer = timerBegin(0, 80, true);
 timerAttachInterrupt(timer, &toc, true);
 timerAlarmWrite(timer, 1000000, true);
 timerAlarmEnable(timer);
}
void loop() {
if (tick == true)
  {
   Serial.printf("*");
   tic = false;
   if (+\text{scare} = 40){
     caracteres = 0;
     Serial.println();
    }
  }
```
- a. À quelle vitesse s'effectue l'affichage ? En quelle unité est défini le « *timer* » ?
- b. À l'aide de la fonction millis() affichez le temps mesurez entre chaque « *tick* » du timer.
- c. Que se passe-t-il :

}

- ⋄ si vous essayez de diminuer le temps de déclenchement du timer ?
- ⋄ si vous mettez le calcul et l'affichage de la durée dans la fonction tick ?
- d. Soit le code suivant :

portMUX\_TYPE m = portMUX\_INITIALIZER\_UNLOCKED;

void IRAM\_ATTR toc()

{ portENTER\_CRITICAL\_ISR **2** (&m);

... portEXIT\_CRITICAL\_ISR(&m); }

Que fait le code ? À quoi sert  $\bullet$ ? Qu'est-ce que veut dire <sup>2</sup> ? Reprenez votre code pour intégrer cette opération.

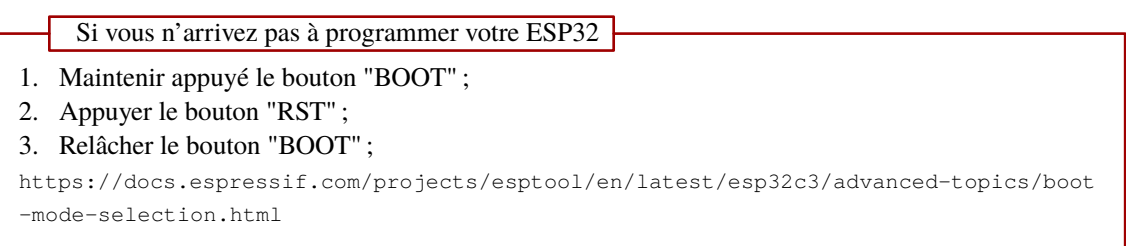